# DISPLAY ALFANUMÉRICO SERIE

## **MANUAL DE USUARIO**

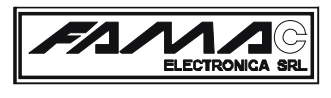

GABRIEL ARDOINO 1086 RAMOS MEJIA BUENOS AIRES - ARGENTINA CP (1704) 54-11-4488 7531 / 54-11-4488 7290

#### **INTRODUCCION**

Felicitaciones por adquirir el Display Alfanumérico Serie de FAMAC ELECTRONICA SRL. El indicador de posición del coche, puede ser rojo o azul y es posible utilizarlo en cabina o en palier mediante un seteo.

Este manual debe ser leído cuidadosamente por el instalador y será una útil guía en la instalación.

#### **INSTALACION**

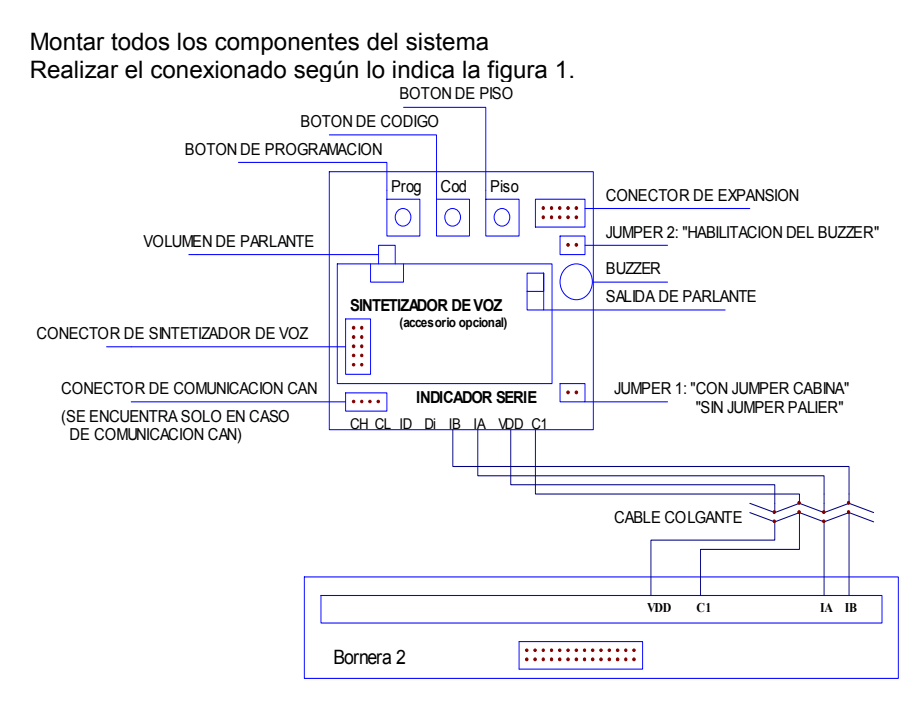

Figura 1. Conexionado del Display Alfanumérico Serie

#### **FUNCIONAMIENTO BASICO**

El display indica la posición del coche, secuencia del -3 al 23, pudiéndose cambiar en modo de programación, como así también, ubicar frases grabadas en el piso que se desee.

El indicador también muestra las ultimas 10 fallas que detecto el control Famac. De manera opcional puede incorporarse un Sintetizador de Voz, que le permitirá escuchar el estado y posición del coche.

### **COMPONENTES DEL SISTEMA**

#### **Display Alfanumérico Serie**

Matrices de 7x15 puntos con las siguientes indicaciones: flecha subir, flecha bajar, números del -3 al 23, Cxx (falla), PA, y frases que se detallaran en la sección de programación.

#### **Sintetizador de Voz (opcional)**

Amplificador de audio de 10 Watt (parlante incluido) que le permitirá escuchar los siguientes mensajes: pisos desde "tercer subsuelo" hasta "vigésimo tercer piso", "entrepiso", "primer entrepiso", "segundo entrepiso", "puerta abierta", "azotea", "ascensor subiendo", "ascensor bajando", "ascensor fuera de servicio"

#### **PROGRAMACION**

#### **Programación de pisos**

- Mantener presionado el botón Prog durante un segundo, hasta que el display muestre P -3

- Presionando el botón Piso se incrementa hasta llegar al piso a modificar

- Presionando el botón Cod se incrementa hasta llegar al código deseado para el piso, presionando el botón Piso se guarda la modificación

- Repetir los dos últimos pasos hasta modificar todos los pisos deseados

- Presionar el botón Prog durante un segundo, o no presionar ningún botón durante aproximadamente 10 segundos para salir de programación

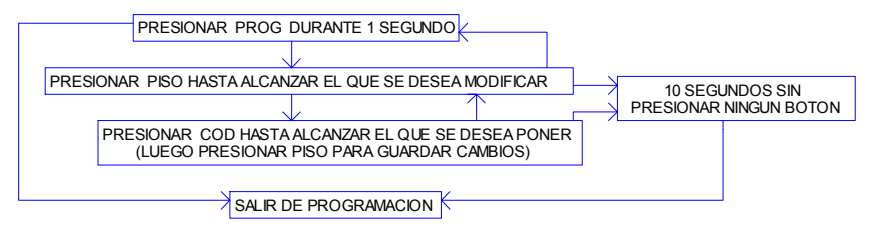

Figura 2. Programación de pisos

#### **Programación de frases**

- Mantener presionado el botón Prog durante un segundo, hasta que el display muestre P -3

- Presionando el botón Piso se incrementa hasta llegar a las frases, el indicador mostrara PF1, presionando Piso se incrementara hasta encontrar la frase que se desea mostrar (de PF1 a PF9)

Frases:

- PF1: RESTAURANTE
- PF2: GIMNASIO
- PF3: CASINO
- PF4: RECEPCION
- PF5: MEZANINE
- PF6: LOBBY
- PF7: AZOTEA
- PF8: COCHERAS
- PF9: PENT HOUSE

- Presionar el botón Cod, hasta encontrar el número de piso donde va a exhibirse, una vez alcanzado, presionar el botón Piso para guardar los cambios

- Repetir los dos últimos pasos hasta guardar todas las frases deseadas

- Presionar el botón Prog durante un segundo, o no presionar ningún botón durante aproximadamente 10 segundos para salir de programación

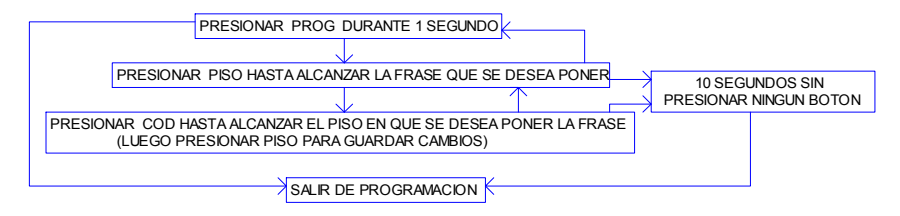

Figura 3. Programación de frases

#### **Reestablecer la programación Standard**

- Mantener presionado el botón Prog durante un segundo, hasta que el display muestre P -3

- Mantener presionados los botones Cod y Piso al mismo tiempo durante aproximadamente 5 segundos, las matrices se apagaran durante 4 segundos y se saldrá de programación con los cambios guardados

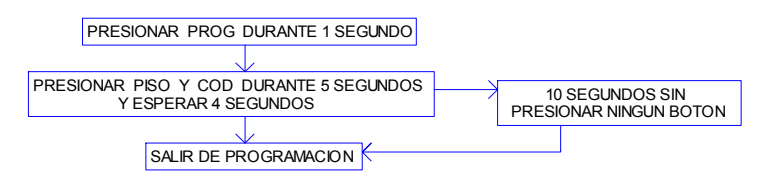

Figura 4. Restablecer la programación standard